Compte rendu pour la bourse de mobilité de l'AFC 2023

# Apprentissage des analyses multiparamétriques d'imagerie par cytométrie de masse

### 1. Informations administratives

**Nom et prénom du bénéficiaire de la bourse:** Julie Bigay

**Fonction du bénéficiaire:** Doctorante (début de 3ème année)

**Laboratoire d'appartenance :** IMVA-HB, IDMIT, équipe LIT, groupe de Roger Le Grand – site du CEA de Fontenay-aux-Roses

**Responsable dans le laboratoire d'appartenance (CEA) :** Roger Le Grand [\(roger.le](mailto:roger.le-grand@cea.fr)[grand@cea.fr\)](mailto:roger.le-grand@cea.fr)

**Dates du stage :** 11-15 décembre 2023

**Lieu du stage :** plateforme CIM, IRCM, Montpellier, France

**Responsable sur le site d'accueil (IRCM) :** Henri-Alexandre Michaud [\(henri](mailto:henri-alexandre.michaud@inserm.fr)[alexandre.michaud@inserm.fr\)](mailto:henri-alexandre.michaud@inserm.fr)

**Tutrice durant le stage :** Laure-Agnes Chepeaux (laure-agnes.chepeaux@inserm.fr)

#### 2. Contexte du stage

Le rôle de la persistance de l'antigène dans la génération d'une immunité vaccinale de longue durée fait cruellement défaut dans la littérature. Afin de répondre à cette problématique, mon projet de thèse interroge la persistance antigénique après administration du vaccin vivantatténué Stamaril. Ce vaccin contre la fièvre jaune est considéré comme étant l'un des vaccins les plus efficace, et pour lequel, la persistance de la protection sur plusieurs décennies a été établie. Mon premier objectif est de documenter pour la première fois la persistance antigénique dans différents tissus ainsi que l'induction d'une immunité locale et systémique. Dans un second temps, nous nous attacherons à corréler celle-ci avec la protection de longue durée.

Nous avons mis en place une collaboration avec la plateforme de cytométrie et d'imagerie de masse (CIM) de Montpellier afin de caractériser la réponse locale *in situ* après vaccination par imagerie par cytométrie de masse (IMC). L'IMC est une technologie innovante d'imagerie hautement multiplexée permettant la mesure de l'expression de plus de 40 marqueurs à l'échelle subcellulaire. Apres segmentation cellulaire, c'est-à-dire l'identification de chaque cellule, il est possible de réaliser des analyses spatiales poussées (phénotypage, localisation, interaction) à l'échelle de la cellule unique.

C'est pour acquérir une autonomie expérimentale et également dans l'analyse de données IMC et de transférer cette compétence au sein de mon laboratoire que j'ai sollicité une bourse de mobilité à l'AFC.

## 3.Objectifs du stage

L'objectif principal du stage est de gagner en autonomie sur les méthodes d'analyses des données d'Imagerie par Cytométrie de Masse et le recul nécessaire à leur interprétation. Dans un second temps, une première initiation sur l'utilisation pratique de la machine Hypérion.

N'ayant pas encore généré de données propres au sujet de thèse, ce stage consiste en une première approche aux analyses sur un jeu de données généré sur la plateforme d'accueil. Il sera complété par une deuxième période d'apprentissage sur site lors du premier semestre 2024 afin d'approfondir les notions et répondre aux questionnements sur les données spécifiques au projet de thèse.

### 4.Déroulement du stage

N'ayant pu finaliser la validation du panel, j'ai porté mon attention sur la prise en main des analyses de données et la gestion d'un projet. Je me suis également familiarisé avec l'application développée par la plateforme CIM en utilisant un jeu de données précédemment généré par la plateforme.

**Jour 1 :** 

- Réunion en présence d'un oncologue, d'une anapathologiste et d'un membre de l'équipe de la plateforme portant sur l'annotation de coupes HES histologiques. Cette réunion avait pour but d'identifier les zones d'intérêts (ROI) qui seront à analyser en fonction de critères anapath, histologiques et cliniques
- Installation des outils bio-informatiques développés par la plateforme.
- Introduction au pipeline d'analyse et identification des points les plus importants
- Attribution d'un data set déjà généré sur la plateforme pour s'entrainer aux analyses
- Exercice de segmentation des images en utilisant le kit steinbock qui utilise l'algorithme Mesmer et une banque de données annotées DeepCell permettant une segmentation par apprentissage machine

#### **Jour 2 :**

- Validation de la segmentation
- Découverte de l'application Shiny développée par la plateforme et de ses options d'analyses post-segmentation possibles
- Rédaction d'un tutoriel pour les analyses

#### **Jours 3-5 :**

- Analyses du data set sous la supervision de l'ingénieure bio-informatique de la plateforme
- Validation des étapes et focus sur les points critiques à la validation des résultats intermédiaires et finaux avec le directeur opérationnel de la plateforme

### 5. Utilisation de l'application "Shiny"

Utilisation de l'application « Shiny » après la segmentation des différents ROIs.

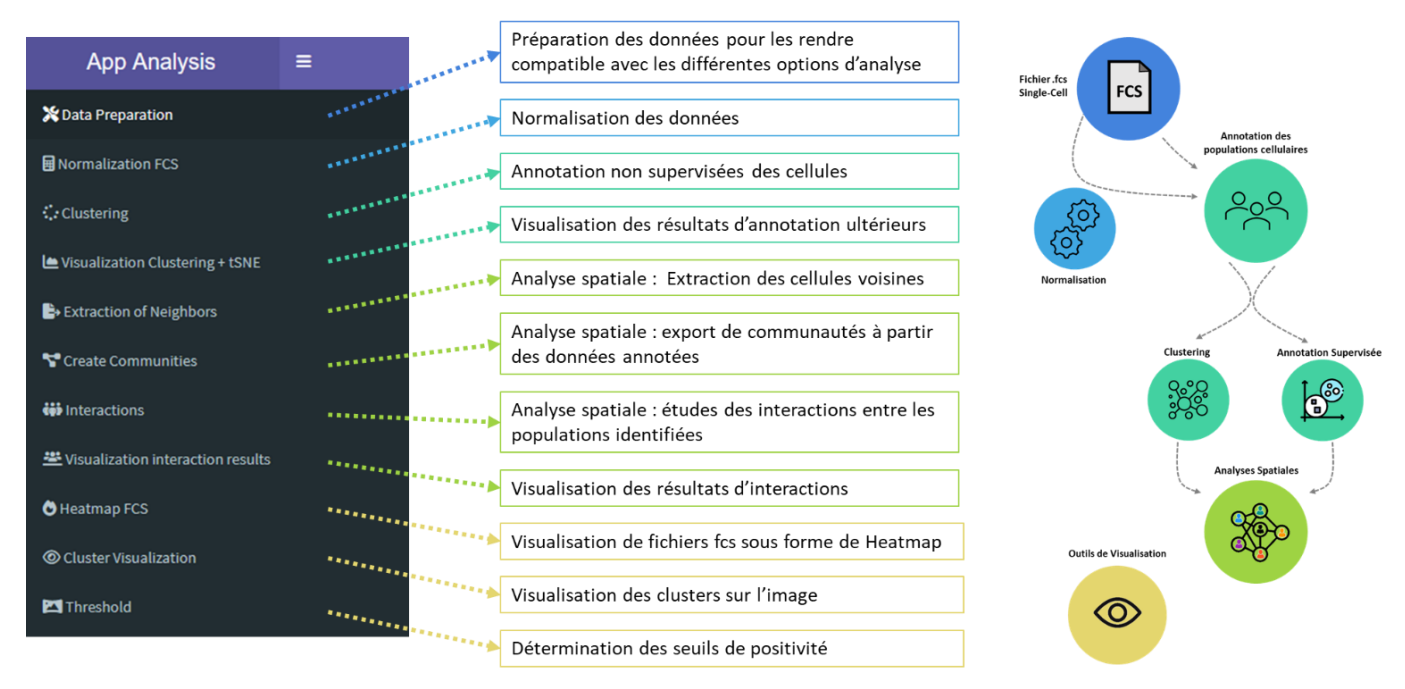

L'application à un grand nombre de fonctionnalité qui permet une analyse fine et profonde des données IMC en différentes étapes distinctes et complémentaires :

- L'onglet « Threshold » permet de visualiser et vérifier les masques de segmentation issus de l'étape de segmentation directement sur la lame ; et de déterminer les seuils de positivités des différents marqueurs. Cette étape est indispensable pour les annotations supervisées et pour la validation des approches non supervisées.
- L'onglet « Data preparation » permet de préparer les données pour les rendre compatibles avec les différentes options d'analyse proposée par l'application.
- L'onglet « normalisation » permet de normaliser les fichiers FCS.
- L'onglet « clustering » permet de faire un clustering non-supervisé des données. Plusieurs méthodes sont proposées dont les principales couramment utilisées par la communauté scientifiques : phenograp et flowsom. Les clusters obtenus peuvent être identifiés grâce à la génération d'une « heatmap » reprenant les intensités de signal pour chaque marqueur. Il est possible également de réaliser un premier clustering

hiérarchique afin de regrouper les clusters similaires. Il est ensuite possible de générer des fichiers fcs individuels ou concaténés des différents clusters, ainsi que des fichiers xlsx résumant les fréquences de chaque cluster et le nombre de cellules les formant. Plusieurs méthodes de réduction dimensionnelle (t-SNE et UMAP) sont également disponibles pour visualiser les résultats et faire un premier examen de ceux-ci

- L'onglet « Extraction of neighbors » permet d'extraire les cellules voisines à un cluster d'intérêt. L'application permet de choisir la distance du voisinage à considérer par rapport aux cellules d'intérêts.
- L'onglet « Create communities » permet la création de communautés de clusters, c'est-à-dire un regroupement de paternes redondants de la distribution de clusters. La composition des communautés en cluster est également disponible.
- L'onglet « Interaction result » permet de générer des heatmaps indiquant le nombre de cellules moyen au voisinage de chaque cluster, et souligne les interactions ou les évitements entre ces différents clusters. La proportion des ROIs avec une interaction positive significative peut être choisie manuellement. Les heatmaps des interactions et des propositions de ROI significatives générées peuvent être téléchargées ; ainsi que les fichiers FCS pour chaque groupe et/ou ROI. Un fichier xlsx regroupant les données intermédiaires peut être généré afin d'investiguer plus ne profondeur les interactions entre deux clusters.
- L'onglet « cluster vizualisation » permet de replacer sur le masque de segmentation les clusters de populations identifiées de façon supervisée ou non.

J'ai pu ainsi me familiariser sur un jeu de donnée conséquent (66 ROI et 40 marqueurs) aux différentes étapes d'analyses de données d'imagerie hautement multiplexée par cytométrie de masse. J'ai également rédigé un tutoriel sous la supervision de l'équipe encadrante afin d'être parfaitement autonome sur la segmentation cellulaire et l'utilisation de l'application qui a été mise à ma disposition par l'équipe et qui m'a été autorisée à conserver.

Signature du bénéficiaire : Julie Bigay

Signature du responsable sur le site d'accueil : Henri-Alexandre Michaud

Hidas